# Malte<br> **NewConference ?**<br>
Mode d'emploi général

# Mode d'emploi général

NewConference est un service professionnel de réunion qui se différencie par sa facilité et sa qualité. Sur le site internet de newConference vous trouverez une présentation actualisée de toutes les caractéristiques et les possibilités. Le but de ce mode d'emploi est de vous permettre de vous rendre compte du fonctionnement de base de newConference Anytime.

## Rôles

NewConference connaît trois rôles différents: le gestionnaire, le président et le participant.

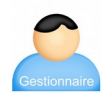

Dans votre organisation, un gestionnaire est désigné. Cette personne gère une liste de personnes de votre organisation qui peuvent lancer une réunion.

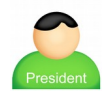

Un président est autorisé par le gestionnaire à ouvrir des réunions. Le président est aussi participant à la réunion.

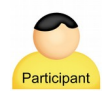

Les participants peuvent seulement participer à une réunion par téléphone, ils n'ont pas le pouvoir de la lancer.

#### Mise en place

#### Préparation pour le gestionnaire

Le gestionnaire s'assure que le président est enregistré. Pour l'enregistrer, il doit cliquer sur le lien 'Corporate accès' du site internet de newConference. Dans la page 'Présidents', il introduit le nom du président. Le système fonctionne avec un code pour le président en un code pour les participants. Il son personnel et est communiqué par le gestionnaire (seulement) au président.

#### Préparation pour le président

Avant la réunion, le président distribue à tous les participants le numéro d'appel +356 27780683\* et le code pour la réunion.

## Au Travail

#### Le président ouvre la réunion, il/elle :

- $\vee$  appelle +356 27780683\*
- ✔ fait un 2 pour commencer la réunion (ou un 3 pour enregistrer en même temps la réunion)
- $\checkmark$  introduit son code personnel et termine par le symbole  $(\#)$

La réunion par téléphone est commencée. Maintenant, il suffit d'attendre les participants.

#### Les autres participants téléphonent

A l'heure prévue, chaque participant appelle le +356 27780683\* et fait un 1 pour participer à la réunion et le code de la réunion.

#### Regarder ensemble et contrôle via l'écran de contrôle

Le président et les participants peuvent suivre l'avancement de la réunion via l'écran de contrôle de newConference tel que sur le site. Le président peut activer des fonctions supplémentaires pour avoir plus de contrôle sur l'ouverture ou la fermeture des micros ou le lancement de l'enregistrement.

\* Ou un numéro d'accès dans un autre pays: www.newconference.com/ mt/local

Le gestionnaire peut autoriser un nombre illimité de présidents; dans cet exemple, il y en a trois. Le nombre de participants à une réunion n'est pas limité et ils n'ont pas besoin d'être enregistrés par le gestionnaire ou le président.